# **Podcasts: The Nuts and Bolts of Creating Podcasts**

## **Tools for Podcasting**

- 1. If you work with a Mac or PC, you can download Audacity at http://audacity. sourceforge.net/ to create audio podcasts. These instructions will relate to the use of Audacity.
- 2. Audacity saves files in a .wav format. If you wish to share your files in a podcast, you should convert to an .mp3 format through the use of a LAME encoder. You can download this software at http://lame.buanzo.com.ar/. For a video tutorial on how to install the LAME encoder for Windows, go to http://etc.usf.edu/te\_win/movies/tutorials/ audacity1.mov.
- 3. If you work with a Mac, you can use GarageBand to create podcasts that may include both audio and photos. See tutorials below for links to instructional movies.

## **Tutorials for Podcasting: Audio Only**

**Podcasting basics:** http://etc.usf.edu/te\_mac/movies/tutorials/podcasting1.mov In this movie, you will learn:

- 1. A definition of podcasting
- 2. How to find podcasts for educators using iTunes, a free program from Apple to use with Windows and Mac.
- 3. How to record a podcast with Audacity.
- 4. How to use PodOmatic (http://www.podOmatic.com), a free web service to create a podcast feed and free webpage to host your podcast.

#### **Podcasting with Audacity:** http://etc.usf.edu/te\_win/movies/audacity.html

You will find movies on how to create podcasts using Audacity.

- 1. Open Audacity and choose **File > New**.
- 2. Record using either the computer's built-in microphone or an external microphone.
- 3. Save the project by selecting **File > Save Project As**. (If you get a warning about saving project files, click OK.)
- 4. Enter a name for your project and choose a location to save. Click on **Save**.
- 5. Edit the project using Audacity. You should delete "dead air" and repeated words. You may also choose to amplify sound. In order to perform these tasks and more, please refer to the video tutorials at http://etc.usf.edu/te\_win/movies/audacity.html.

# **Podcasts: The Nuts and Bolts of Creating Podcasts (continued)**

## **Tutorials for Podcasting: Using Images**

Podcasting with video is often called "vodcasting." You can upload video podcasts to iTunes. Here are some basic tutorial sites.

**Podcasting with Windows Movie Maker:** You can create podcasts with images using Windows Movie Maker (http://etc.usf.edu/te\_win/movies/windowsmm.html). Then download Videora iPod Converter (http://www.videora.com/en-us/Converter/iPod) and watch the instructional video (http://etc.usf.edu/te\_win/movies/tutorials/wmm12.mov) to convert your files.

**Podcasting with GarageBand:** http://etc.usf.edu/te\_mac/movies/podcasting.html You will find movies on how to create podcasts on Mac with GarageBand. You can convert the files to upload to iTunes in the program. All instructions are included in the videos.

### **Extras**

#### **Sources for Images**:

Clipart ETC: http://etc.usf.edu/clipart/index,htm Maps ETC: http://etc.usf.edu/maps/index.htm Exploring Florida Photos: http://fcit.usf.edu/florida/photos/photos.htm Flickr: http://www.flickr.com Photobucket: http://www.photobucket.com Pics4learning: http://www.pics4learning.com

### **Sources for Audio**:

Exploring Florida Music: http://fcit.usf.edu/florida/music/music.htm The FreeSound Project: http://www.freesound.org/ Flash Kit Sound Loops: http://www.flashkit.com/loops/ Flash Kit Sound FX: http://www.flashkit.com/soundfx/ A1 Free Sound Effects: http://www.a1freesoundeffects.com/noflash.htm

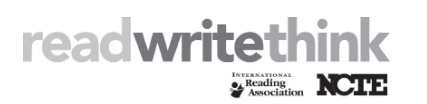

Copyright 2009 IRA/NCTE. All rights reserved. ReadWriteThink materials may be reproduced for educational purposes.